# **Die papierlose Bewerbung**

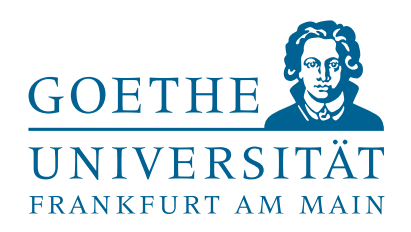

## **Durchführung der Online-Bewerbung**

Sie durchlaufen die einzelnen Schritte der Online-Bewerbung. Je nach Wahl Ihres Studiengangs-, bzw. Fachs müssen Sie die entsprechenden Besonderheiten (Kenntnisnahme über den erforderlichen Sprachnachweis. OSA etc.) bestätigen um die Bewerbung abschließen zu können.

#### **Online-Immatrikulation**

Im Falle einer Zulassung können Sie den Studienplatz über die Online-Immatrikulation annehmen. Innerhalb der entsprechenden Einschreibfrist steht Ihnen diese Funktion im Bewerbungsportal der Goethe-Universität zur Verfügung (bei DoSV-Studiengängen muss zwingend vorher der Platz bei hochschulstart.de angenommen werden). Im Laufe der Online-Immatrikulation muss zwingend ein Bildupload für die künftige Goethe-Card erfolgen (hinfällig bei Fachwechslern). Am Ende der Online-Bewerbung steht Ihnen dann der eigentliche Immatrikulationsantrag als PDF-Datei zur Verfügung, der von Ihnen unterschrieben mit den darin aufgeführten Unterlagen innerhalb der genannten Frist (Achtung, Ausschlussfrist!) postalisch an die Goethe-Universität zu richten ist.

#### **Abschluss der Immatrikulation**

# **Bewerbung für ein 1. Fachsemester** (Direkt vom Abitur, Wechsel der Hochschule und des Studiengangs, interne Fachwechsler) Sie informieren sich zunächst über Ihren gewünschten Studiengang über unser Studienangebot (www.uni-frankfurt.de/55026271/) und prüfen, ob die Vergabe der Studienplätze lokal (nur über das Bewerbungsportal der Goethe-Universität) oder zusätzlich mittels des DoSV (hochschulstart.de) erfolgt. Ferner erfahren Sie hier, ob der gewünschte Studiengang zulassungsbeschränkt oder zulassungsfrei ist und ob es hier Besonderheiten zu beachten gibt (z.B. Sprachnachweis, sportärztliches Attest, OSA etc.) **DoSV-Studiengang** Vor der Bewerbung an der Goethe-Universität müssen Sie sich zunächst bei hochschulstart.de registrieren und erhalten dann BID und BAN (zwingend für **Lokaler Studiengang** Die Bewerbung erfolgt direkt und ausschließlich über das Bewerbungsportal der Goethe-Universität

Wenn alle erforderlichen Unterlagen zur Immatrikulation (inkl. Semesterbeitrag) fristgerecht an der Goethe-Universität eingegangen sind, erfolgt die Einschreibung in den gewünschten Studiengang. Sie erhalten umgehend Ihr Stammdatenblatt und Ihre Studienbescheinigungen per Post. Damit sind Sie nun offiziell Teil der Goethe-Universität. Ihre Goethe-Card (Studentenausweis und Semesterticket) wird in der Zwischenzeit erstellt und Sie erhalten nach der Fertigstellung eine Abholbenachrichtigung. Mit der Goethe-Card erhalten Sie auch die Zugangsdaten für Ihren studentischen Account (Gilt nicht für Fachwechsler und Doppelstudiumbewerber. Diese Gruppe behält Ihre bisherige Karte bzw. Account).

## **NC-Studiengang – Lokal**

Nach Abschluss der Bewerbung müssen keinerlei Unterlagen eingesendet werden (Außnahmen: Zweitstudium, Härtefall, Nachteilsausgleich, bevorzugte Zulassung). Im Bewerbungsportal der Goethe-Universität können Sie im Anschluss den aktuellen Verfahrensstand sehen und mögliche Zulassungungen nach den Verfahren annehmen (Online-Immatrikulation).

╋

# **NC-Studiengang – DoSV**

Nach Abschluss der Bewerbung müssen keinerlei Unterlagen eingesendet werden (Außnahmen: Zweitstudium, Härtefall, Nachteilsausgleich, bevorzugte Zulassung). Den aktuellen Verfahrensstand erfahren Sie ausschließlich im Portal von hochschulstart. de. Dort müssen Sie im Falle einer Zulassung das Angebot zunächst annehmen um dann im Anschluss im Bewerbungsportal der Goethe-Universität die Online-Immatrikulation durchlaufen, um eingeschrieben werden zu können.

#### **Zulassungsfreier Studiengang**

Nach Abschluss der Bewerbung steht Ihnen direkt die Funktion der Online-Immatrikulation zur Verfügung, über die Sie die Einschreibung beantragen können.

die weitere Bewerbung erforderlich)

#### **Neubewerber**

Sie haben noch nie (oder vor längerer Zeit) an der Goethe-Universität studiert. Sie müssen sich zunächst im Bewerbungsportal der Goethe-Universität verifizieren und können dann die Online-Bewerbung durchlaufen. Achtung: Bei der Wahl eines DoSV-Studiengangs muss zwingend BID und BAN eingegeben werden.

## **Fachwechsler / Doppelstudium**

Sie sind bereits Student/in der Goethe-Universität und wollen Ihr Hauptfach / Nebenfach oder den kompletten Studiengang wechseln, bzw. einen weiteren hinzufügen. Sie müssen sich über Ihren bereits vorhandenen Studienaccount (HRZ-Log-In) auf unserem Bewerbungsportal einloggen, eine Neu-Registrierung ist nicht erforderlich. Achtung: Bei der Wahl eines DoSV-Studiengangs muss zwingend BID und BAN eingegeben werden.

**Bewerbung über das Bewerbungsportal der Goethe-Universität**